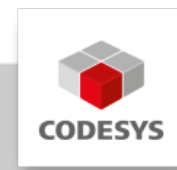

# **Datenblatt CODESYS Test Manager**

Der CODESYS Test Manager ermöglicht die Programmierung und Ausführung automatisierter Tests von Applikationen und Bibliotheken, die mit CODESYS (32/64 Bit) entwickelt wurden.

Der CODESYS Test Manager ist Teil des Tool-Bundles CODESYS Professional Developer Edition.

# **Produktbeschreibung**

Der CODESYS Test Manager ermöglicht die Programmierung und Ausführung automatisierter Tests, vor allem von Applikationen und Bibliotheken, die mit CODESYS entwickelt wurden. Dies gilt unabhängig davon ob es sich um die 32-Bit oder 64-Bit-Variante handelt.

Der CODESYS Test Manager ist die zentrale Komponente für die Testautomatisierung und deren Verwaltung.

Der CODESYS Test Manager unterstützt Tests von folgenden Objekten: \* Applikation \* IEC-Bibliothek \* Kommunikation

Der CODESYS Test Manager stellt die notwendige Funktionalität zur Verfügung, um automatisierte Testläufe über Befehle, die nach Befehlskategorien sortiert sind, durchzuführen. Ein konfigurierter Befehl heißt Testaktion. Testaktionen fügen sich zu einem Testfall zusammen. Testfälle lassen sich zu einem Testskript zusammenfassen. Die Testskripte werden im Test Repository verwaltet, ebenso wie die zugehörigen Testreports, die die Ergebnisse des Testlaufs enthalten.

## **Top-Down-Entwicklungsstrategie eines Testskriptes**

- 1. Test Repository festlegen
- 2. Testskript erstellen
- Testfälle erstellen und/oder IEC-Unit-Test in IEC programmieren 3.
- 4. Jeden Testfall mit Testaktionen füllen
- 5. Testskript ausführen und dabei den Testreport generieren
- 6. Testreport im Test Repository ablegen oder als HTML-Report exportieren

Testfälle können auch als IEC-Unit-Test realisiert werden. Dann werden die Testschritte in einer beliebigen IEC-Sprache programmiert und als CODESYS-Projekt gespeichert. Dieses Testprojekt wird dann beim Testlauf vom CODESYS Test Manager angezogen. Eine weitere Unterteilung eines Testfalls in Testaktionen ist beim IEC-Unit-Test nicht nötig.

# **Anwendung**

Testskripte basieren in der Regel auf einem CODESYS Projekt, das auf das Testobjekt zugeschnitten ist. Beim Testlauf wird dieses Projekt geladen, und vorbereitende Schritte werden durchgeführt, wie zum Beispiel der Aufbau der Kommunikation mit einer Steuerung. Das Testobjekt, zum Beispiel eine Applikation, wird sukzessive geändert. Dabei wird das Verhalten des Testobjekts mit dem Sollverhalten verglichen. Die Ergebnisse werden zu einem Testreport zusammengefügt. Vor Beenden des Testlaufs muss die Testumgebung dann in einen Endzustand gebracht werden. So muss zum Beispiel die Kommunikation beendet werden. Der generierte Report kann dann im Test Repository verwaltet werden.

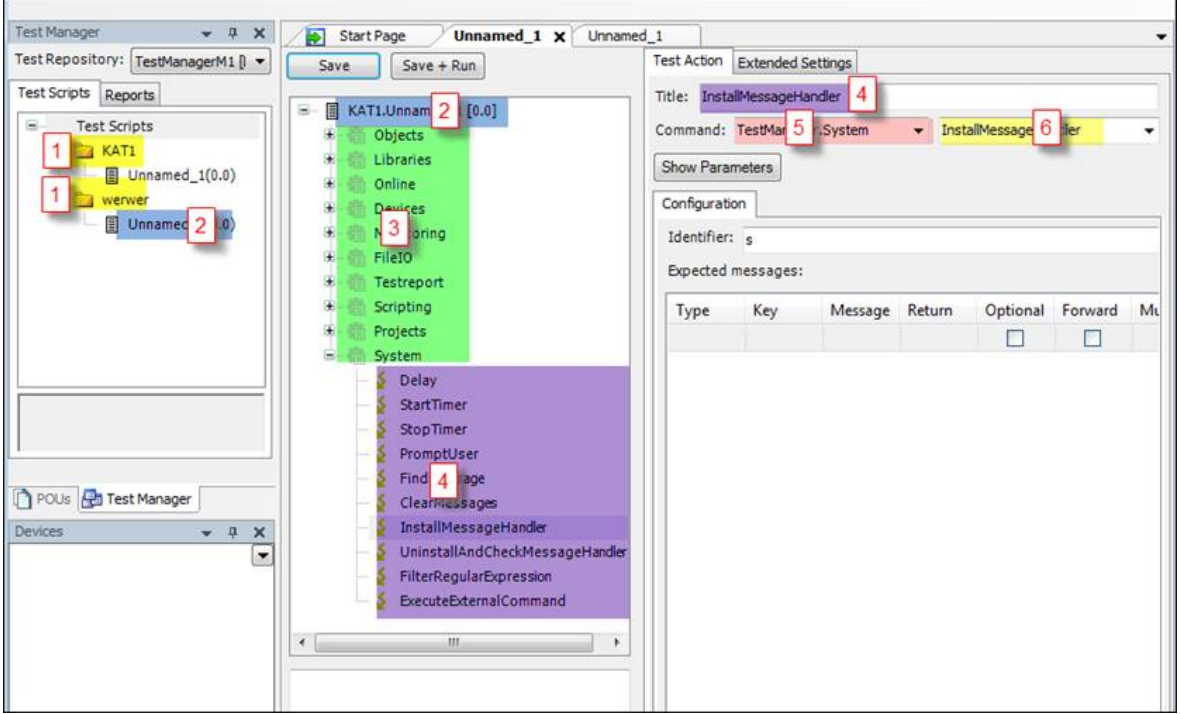

*Bild 1: Terminologie: (1) Testkategorie, (2) Testskript, (3) Testfall, (4) Testaktion, (5) Befehlskategorie, (6) Befehl*

### **Die wichtigsten Befehle für den Anwender**

- Devices: Gateway und Steuerung auswählen •
- Projekte: Befehle, die auf das ganze Projekt wirken (Laden, Schließen, Speichern...)
- Online: Onlinebefehle (Start, Stopp Reset....)
- Monitoring: Online-Zugriff auf Variablen (Lesen/Schreiben/Wert vergleichen)
- Testreport: Versionsinformation im Testreport ausgeben •

### **Default Test Repository beim ersten Start des CODESYS Test Managers**

CODESYS Test Manager öffnen:

*Tools* }°*Test Manager* : Verwenden Sie diesen Befehl, um den Editor des Test Managers zu öffnen. Standardmäßig öffnet dann im linken Teil des Entwicklungssystems der *Test Manager* mit der Verzeichnisstruktur des zuletzt geöffneten Test Repository als weiterer Reiter neben *POUs* und *Geräte*. Angezeigt werden alle Skripte und Reporte, die im ausgewählten Test Repository vorhanden sind.

Das Default-Test-Repository wird beim ersten Aufruf des CODESYS Test Managers nach seiner Installation angelegt. Falls es fehlt oder dessen Testskripte und Projekte modifiziert wurden,

können Sie *Testrepository* }°*Test-Repository bearbeiten …* }°*Default initialisieren* verwenden.

Hier finden Sie Testskripte, die unterschiedliche Anwendungsfälle berücksichtigen und exemplarisch die Vorgehensweise demonstrieren.

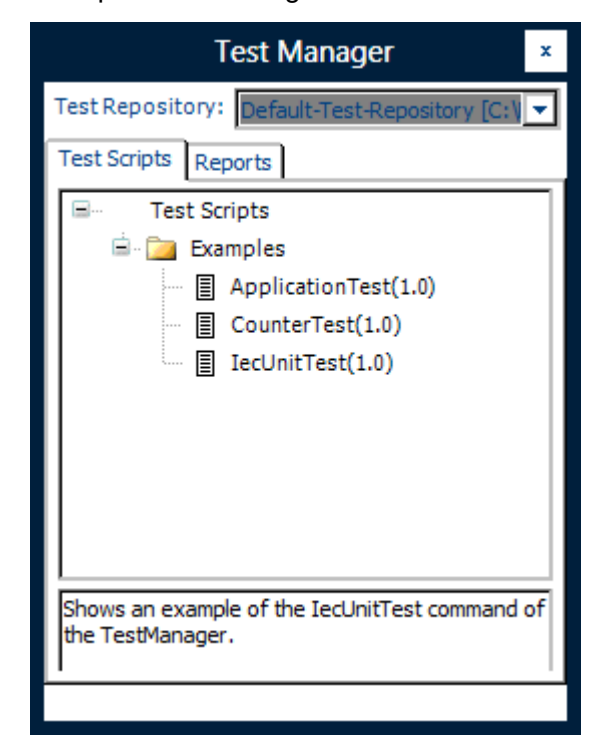

*Bild 2: Beispiele*

### **Beispiele**

*ApplicationTest*: Nach Laden des Testprojekts "Bspdt.projectarchive" und den vorbereitenden Maßnahmen (Testfall Prepare) wird die Applikation getestet. Sie enthält Funktionsbausteine in AS, deren Verhalten überprüft wird. Danach wird die Testumgebung im Testfall Cleanup in einen Endzustand gebracht.

*CounterTest*: Nach Laden des Testprojekts "CounterTest.project" und den vorbereitenden Maßnahmen (Testfall Prepare) werden die im Projekt verwendeten Zähler getestet. Danach wird die Testumgebung im Testfall Cleanup in einen Endzustand gebracht.

*IecUnitTest*: Nach Laden des Testprojekts "Example\_IecUnitTest.project" und den vorbereitenden Maßnahmen (Testfall Prepare) wird ein IEC-Unit-Test angestoßen. Das führt dazu, dass bei der Testausführung als Erstes eine Applikation mit Hilfe von Pragmas generiert wird. Diese wird dann gestartet. Die Ist-Werte werden, wie im Testprojekt programmiert, erfasst und dem Testreport zur Verfügung gestellt werden. Dann werden Applikation und Kommunikation gestoppt, das Projekt geschlossen und der Test ist beendet.

## **Testreport**

Nach Abschluss des Tests wird automatisch ein Testreport mit folgendem Inhalt erstellt: \* Wann/ Wer/Was \* Versionsinformation \* Testauswertung im Überblick und im Detail

Die Auswertung erfolgt im XML-Format und kann somit für eine automatische Auswertung weiterverwendet werden. Außerdem ist der Report als HTML exportierbar.

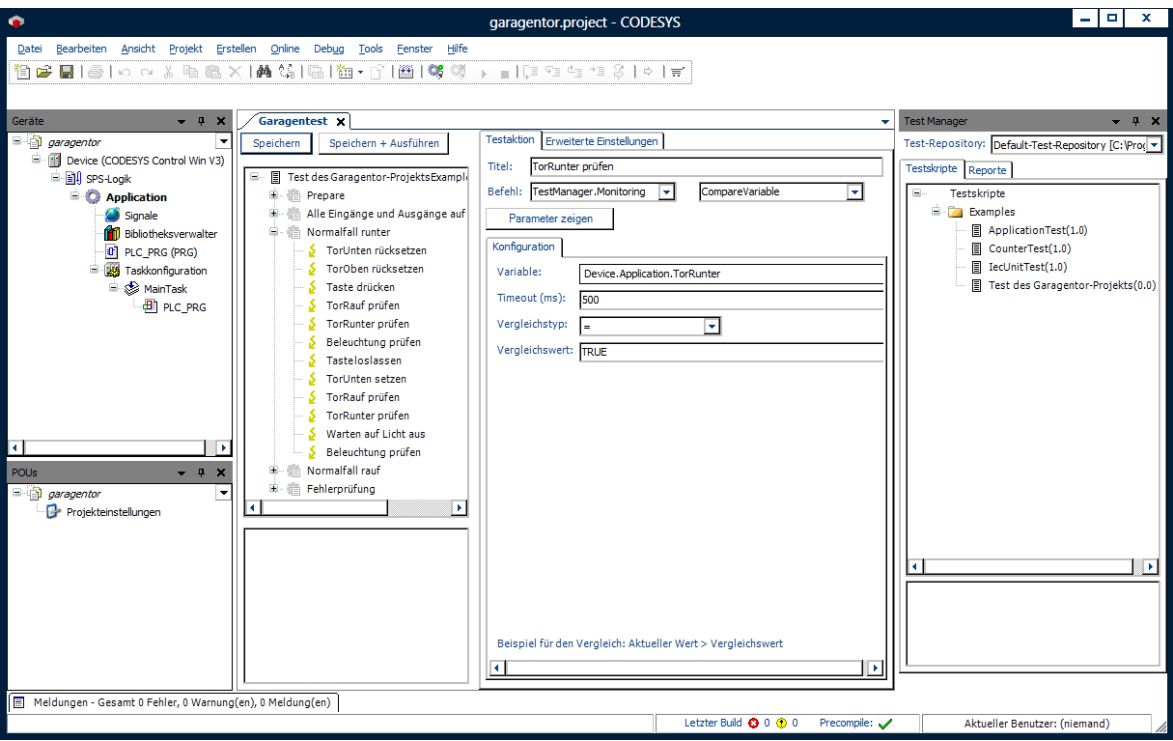

*Bild 3: Übersicht CODESYS Test Manager*

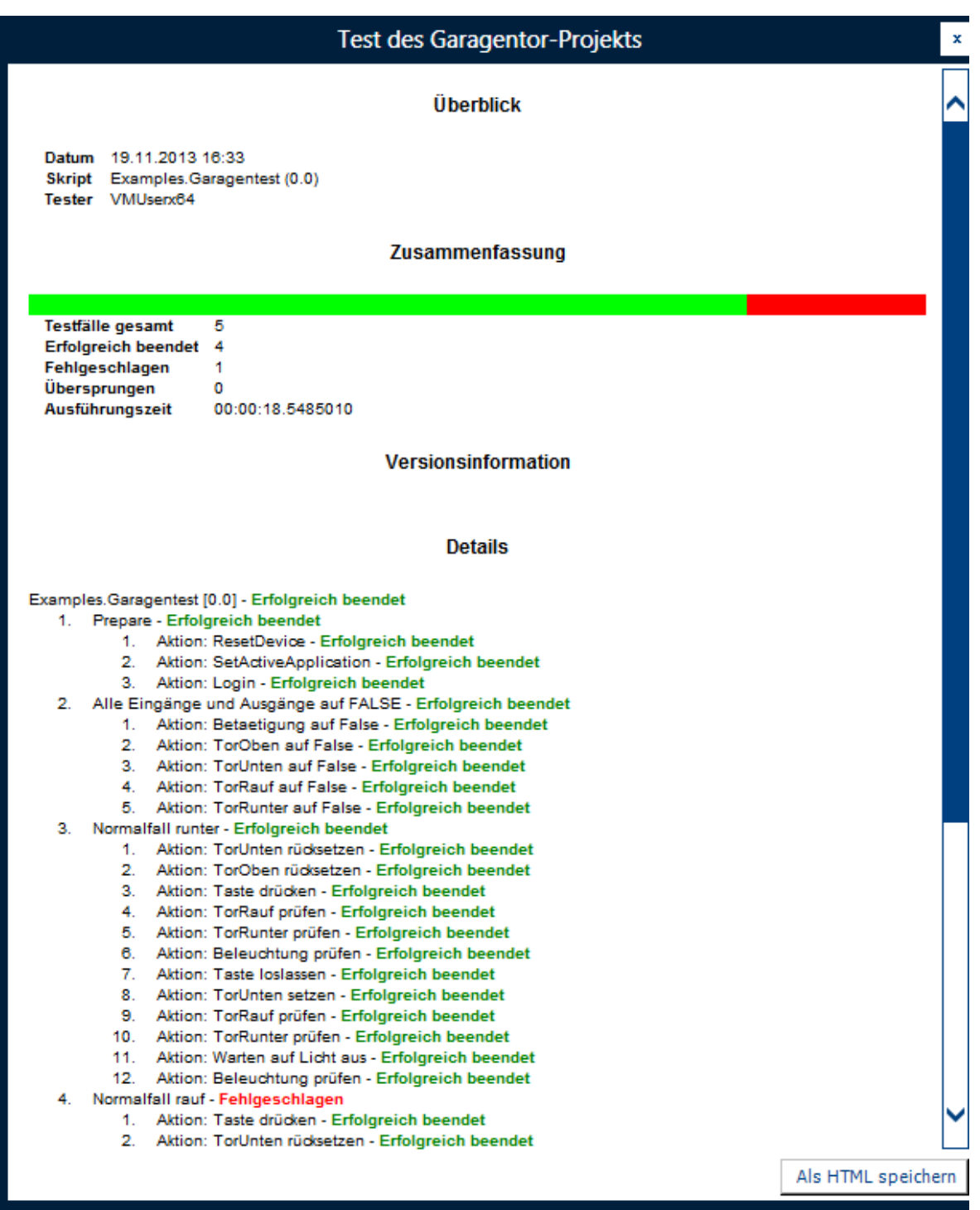

*Bild 4: Automatisch generierter Testreport*

## **Allgemeine Informationen**

#### **Lieferant:**

CODESYS GmbH Memminger Straße 151 87439 Kempten **Deutschland** 

#### **Support:**

Dieses Produkt beinhaltet eine kostenlose Zugabe einer sonst kostenpflichtigen Supportberechtigung von einer Stunde Support. Die Einlösung muss innerhalb eines Jahres ab Kaufdatum erfolgen. Nach dieser Zeit verfällt die Supportberechtigung.

#### <https://support.codesys.com>

#### **Artikelname:**

CODESYS Test Manager

**Artikelnummer:**

2101000003

**Vertrieb/Bezugsquelle:**

CODESYS Store <https://store.codesys.com>

#### **Lieferumfang:**

- CODESYS Software und / oder Lizenzschlüssel mit Rechnungsinformation •
- Bei Schulungen und Veranstaltungen: Buchungsbestätigung •

### **Systemvoraussetzungen und Einschränkungen**

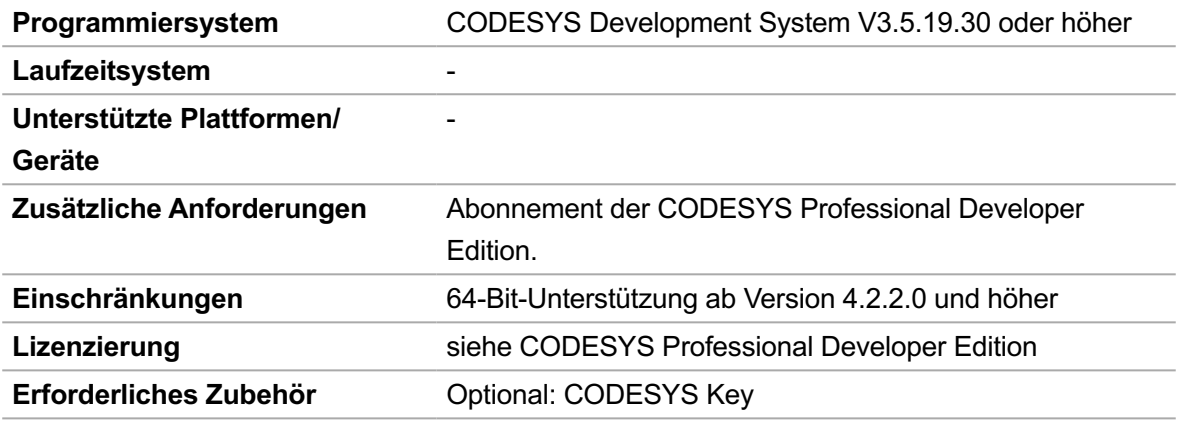

**Detaillierte Kompatibitlitäts-Information**

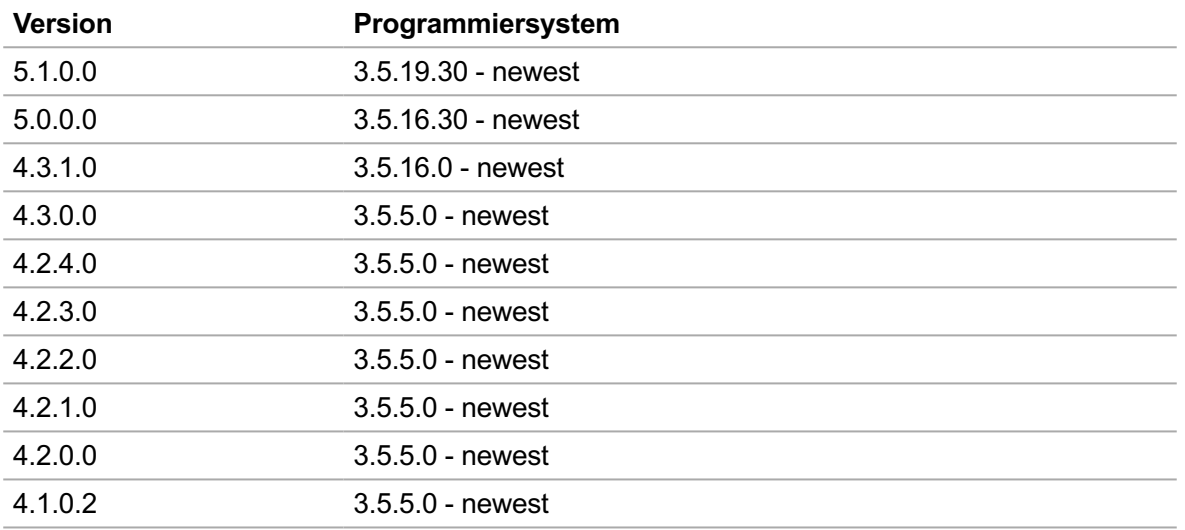

*Bitte beachten Sie: Technische Änderungen, Druckfehler und Irrtümer vorbehalten. Es gilt der Inhalt der aktuellen Online-Version dieses Dokuments.*

Erstellungsdatum: 31.08.2023